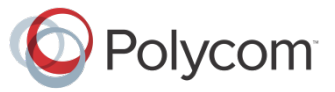

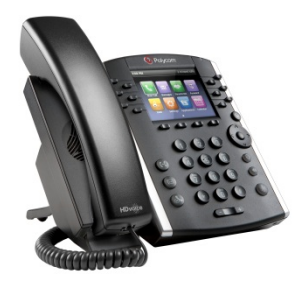

# Polycom® VVX® 400 y VVX® 410 Telé fonos multimedia empresariales

# Guía de usuario rápida

Para su uso con el Software UC 4.1.4 de Polycom® o una versión posterior

La información incluida en esta guía se aplica a los teléfonos VVX 400 y VVX 410. Las configuraciones varían y es posible que las pantallas utilizadas en esta guía no sean las mismas de su teléfono. Consulte al administrador del sistema para obtener más información. Si desea obtener información detallada acerca de cómo utilizar su teléfono, consulte la Guía de usuario del teléfono multimedia empresarial Polycom VVX 400 y 410, que se encuentra disponible mediante la navegación a la página de asistencia técnica de su teléfono desde [Polycom Voice Support.](http://support.polycom.com/PolycomService/support/us/support/voice/index.html)

#### [www.polycom.com](http://www.polycom.com/) | 1725-49088-115 Rev. A | Marzo de 2013

© 2013, Polycom, Inc. Todos los derechos reservados. POLYCOM®, el logotipo de Polycom y los nombres y marcas asociados a los productos Polycom son marcas comerciales o marcas de servicio de Polycom, Inc. y son marcas registradas y/o marcas según el derecho consuetudinario en los Estados Unidos y en otros países. El resto de marcas comerciales son propiedad de sus respectivos propietarios. Está prohibido reproducir o transmitir parte alguna, de ninguna manera o por ningún medio, con cualquier propósito que no sea el uso personal del destinatario, sin la autorización expresa por escrito de Polycom.

### Vistas del teléfono

El teléfono cuenta con tres vistas principales: Inicio, Llamadas y Líneas (predeterminadas). Puede acceder a la vista Inicio y Líneas en cualquier momento. Si el teléfono tiene una o más llamadas, también puede acceder a la vista Llamadas.

Para acceder a la vista Inicio desde cualquier menú, pulse  $\left(\hat{\omega}\right)$ .

Pulse  $\circled{a}$  para alternar entre la vista Inicio y Líneas.

#### Vista Inicio

La vista Inicio muestra iconos que puede seleccionar para acceder a las funciones del teléfono.

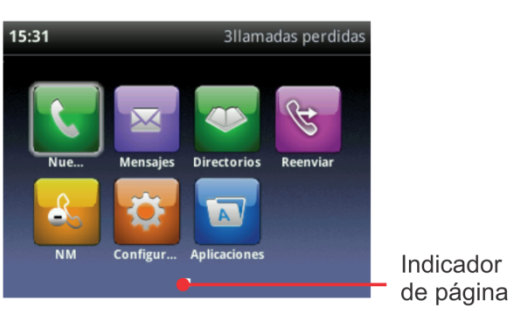

Puede utilizar las teclas de flechas de dirección hacia la derecha, izquierda, arriba y abajo para visualizar más iconos.

#### Vista Líneas

La vista Líneas muestra las Líneas telefónicas, Favoritos y las teclas de función.

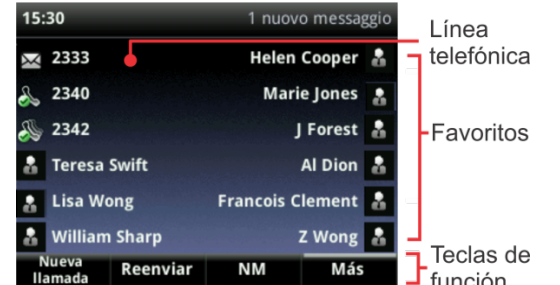

Si el teléfono se encuentra inactivo, puede pulsar la tecla Line para acceder al marcador.

#### Consejo: Referencia a las teclas de función

En esta guía, se hace referencia a las teclas de función únicamente por su nombre. Por ejemplo, para finalizar una llamada activa, pulse **Finalizar llamada**.

#### Vista Llamadas

Si el teléfono tiene una o más llamadas, puede acceder a la vista Llamadas.

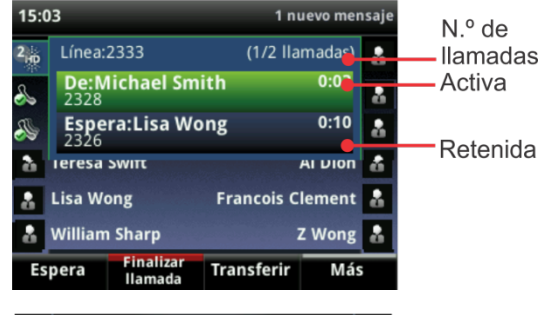

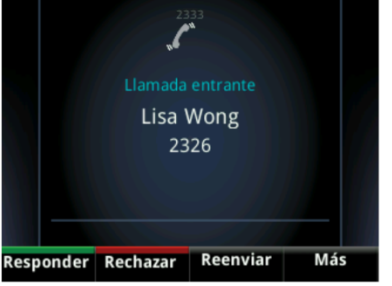

El color de la llamada indica su estado:

- **Verde oscuro**: llamada activa
- **Azul brillante**: llamada entrante
- **Azul oscuro**: llamada retenida

Utilice las teclas de flecha de dirección hacia arriba y abajo para seleccionar una llamada (resáltela). Las teclas de función controlan la llamada resaltada.

#### Introducción de datos

.

Utilice las teclas de marcación para introducir información. Para retroceder, pulse **Retroceso**

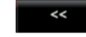

Para escribir con las teclas de marcación, pulse una tecla varias veces para ver las opciones de caracteres y deténgase para seleccionar.

Para introducir otros caracteres, pulse **Codificación** o **Modo**. Cuando utilice las teclas de marcación, utilice las teclas **1**, **\***, **0**, y**#**.

### Acerca de las llamadas

Solo se puede activar a la vez una llamada.

Puede utilizar el auricular, el altavoz o diademas para las llamadas. Durante una llamada, puede cambiar los modos tomando el auricular o pulsando  $\Box$  o  $\Box$ .

Si navega y se aleja de su(s) llamada(s), pulse  $\left(\hat{\omega}\right)$  para volver a ver la vista Llamada activa o Llamadas.

#### Consejo: Cambio entre la vista Líneas y Llamadas

Cuando se encuentre en la vista Llamadas, pulse **Más > Líneas** para acceder a la vista Líneas.

Pulse **Más > Llamadas** para regresar a la vista Llamadas.

#### Realización de llamadas

Tome el auricular o pulse  $\circ$  o  $\circ$ . Introduzca el número de teléfono y pulse **Enviar**.

También puede introducir el número de teléfono en primer lugar y, a continuación, pulsar **Dial**, tomar el auricular o pulsar  $\circ$  o  $\circ$ .

Desde la vista Líneas: Pulse la tecla de la línea telefónica, introduzca el número de teléfono y pulse **Enviar**.

Desde la vista Inicio: Seleccione **Nueva llamada** mediante las teclas de flechas de dirección hacia la izquierda y derecha. Introduzca el número de teléfono y pulse **Enviar**.

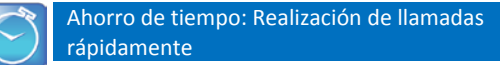

Seleccione una llamada reciente o un Favorito o el número de teléfono de un contacto en el Directorio de contactos.

#### Respuesta a llamadas

Para responder con el altavoz, pulse  $\bigcirc$  o toque **Responder**. Para responder con el auricular, descuélguelo. Para responder con un auricular, pulse  $\mathbb{Q}$ .

Para responder a una nueva llamada durante una llamada activa, pulse **Responder**. La llamada actual quedará en espera.

# Finalización de llamadas

Para finalizar una llamada activa, vuelva a colocar el auricular, pulse  $\left( \bullet \right)$ , o pulse  $\left( \bullet \right)$ . O bien, pulse **Finalizar llamada**.

Para finalizar una llamada en espera, vaya hasta la vista Llamadas y resalte la llamada en espera. Pulse **Reanudar** y, a continuación, **Finalizar llamada**.

### Retención de llamadas

En la vista Llamadas, pulse **Espera** o  $(\mathbb{A})$ . No olvide resaltar la llamada en primer lugar.

Para reanudar una llamada en espera, pulse **Reanudar**  $\circ$   $\circledast$  de nuevo.

# Transferencia de llamadas

En la vista Llamadas, pulse **Transferir o**  $(F)$  y llame al otro interlocutor. Cuando oiga el tono de retorno de llamada, o después de hablar con el otro participante, pulse **Transferir** o de nuevo. Pulse **Silencioso** para completar una transferencia sin esperar al tono de retorno de llamada.

# Desvío de llamadas

Para activar el reenvío de llamadas, pulse **Reenviar** desde la vista Inicio o Líneas. Seleccione el tipo de desvío que desea habilitar, introduzca el número de destino y pulse **Habilitar**.

Para desactivar el reenvío de llamadas, pulse **Reenviar** desde las vistas Inicio o Líneas, seleccione el tipo de reenvío que desee desactivar y pulse **Desactivar**.

Para habilitar el desvío por llamadas: Cuando suena el teléfono, pulse **Desviar**, introduzca el número de destino y pulse **Desviar**.

# Realización de llamadas de conferencia

Llame al primer participante y, cuando la llamada se conecte, pulse **Más** y seleccione **Conferencia.** A continuación, marque y establezca la conexión con el segundo participante y vuelva a pulsar **Conferencia**.

Desde las vistas Líneas o Llamadas puede:

- Pulse **Espera** para poner a todos los participantes en espera.
- Pulse **Finalizar llamada** para salir de la llamada pero mantener al resto de participantes conectado.
- Pulse **Admin.** (si está disponible) para gestionar cada participante.
- Pulse **Dividir** para finalizar la conferencia y poner a todos los participantes en espera.

#### Ahorro de tiempo: Realización de llamadas de conferencia

Si tiene una llamada activa y una llamada en espera, pulse **Unir** para establecer una conferencia.

#### **Favoritos**

Los Favoritos son los contactos a los que llama con mayor frecuencia. La lista de Favoritos muestra a todos sus Favoritos. En la vista Líneas se muestra un número inferior de Favoritos.

- **Para ver su lista de Favoritos**: en la vista Inicio, pulse y seleccione **Directorios> Favoritos**.
- **Para añadir un contacto como Favorito**: vaya hasta el Directorio de contactos y seleccione el contacto. Pulse **Información**, pulse **Más** y seleccione **Añadir a favoritos**. Pulse **Sí** para confirmar.
- **Para llamar a un Favorito**: pulse el Favorito desde la vista Inicio o Líneas o desde la lista de Favoritos.

#### Visualizar llamadas recientes

Desde la vista Líneas, lleve a cabo una de estas acciones:

- Pulse  $\omega$ , seleccione **Directorios** y seleccione **Llamadas recientes** para ver su lista de Llamadas recientes.
- Pulse la tecla de flecha de dirección hacia la derecha para ver las llamadas realizadas recientes.
- Pulse la tecla de flecha de dirección hacia la izquierda para ver las llamadas recibidas recientes.
- Pulse la tecla de flecha de dirección hacia abajo para ver las llamadas perdidas recientes.
- Pulse la tecla de flecha de dirección hacia arriba para ver los favoritos.

En la lista de Llamadas recientes, pulse **Ordenar** para ordenar las llamadas, pulse **Tipo** para visualizar solamente determinadas llamadas o seleccione un registro de llamada para llamar a la persona.

### Directorio de contactos

Para seleccionar un contacto del directorio de contactos, pulse  $(\cdot)$ .

- **Para ver el directorio**: seleccione **Directorios** en la vista Inicio. Pulse **Directorio de contactos** en la pantalla Directorio.
- **Para añadir un contacto**: navegue hasta el Directorio de contactos y pulse **Agregar**. Introduzca la información del contacto y pulse **Guardar**. Para añadir un contacto como Favorito, introduzca un número en el *Índice de favoritos*.
- **Para actualizar la información de contacto**: navegue hasta el directorio de contactos y seleccione el contacto. Pulse **Información**, pulse **Modificar**, actualice la información del contacto y pulse **Guardar**.
- **Para eliminar un contacto**: navegue hasta el directorio de contactos y seleccione el contacto. Pulse **Información**, **Eliminar** y **Sí** para confirmar.
- **Para buscar un contacto**: navegue hasta el Directorio de contactos y pulse **Buscar**. Introduzca el criterio de búsqueda y pulse **Buscar**.

• **Para llamar a un contacto del Directorio**: navegue hasta el Directorio de contactos y seleccione el contacto. En la pantalla de información del contacto, seleccione el número de teléfono del contacto.

> Consejo: ¿Qué significa la estrella? Una estrella, **Compartient de la contraversitation**

# Cómo escuchar el correo de voz

Un sobre,  $\boxtimes$ , situado al lado de una tecla de Línea. indica que tiene un correo de voz. Seleccione **Mensajes** en la vista Inicio o pulse  $\circledcirc$  y seleccione **Centro de mensajes**. Pulse **Conectar** y siga las indicaciones.

# Silenciar el micrófono

Durante una llamada, pulse  $\left(\frac{p}{q}\right)$  para que otros participantes no le puedan oír. Para deshabilitar la opción Silencio, pulse  $\circledast$  de nuevo. Esto se aplica a las llamadas efectuadas con el auricular, la diadema y el altavoz.

# Uso de la función No molestar

Para activar o desactivar el timbre, pulse **NM** desde la vista Inicio o Líneas. Cuando se activa la función No molestar, el icono NM,  $\frac{R}{2}$ , se muestra en la barra de

estado al lado de la tecla de Línea correspondiente.

### Ajuste del volumen

Para cambiar el volumen, pulse  $\boxed{\Box \Box \Box}$  durante una llamada. Para cambiar el volumen del timbre, pulse **c T+** cuando el teléfono esté inactivo o sonando.

### Actualización de tonos de llamada

Para cambiar el tono de llamada entrante, seleccione **Ajustes** en la vista Inicio y pulse **Básico** > **Tipo de timbre.**  Seleccione el tono de llamada que desea.

Para establecer un tono de llamada a un contacto, navegue hasta el Directorio de contactos y seleccione el contacto. Pulse **Modificar**, actualice el tipo de tono para el contacto y pulse **Guardar**.